**Installation English**

- Turn off all device • Connect the HDMI™ source device to the HDMI™ input of the splitter, Labelled HDMI INPUT (1).
- Connect up to 2 Ultra HD HDMI™ screens to the splitter, labelled HDMI Out 1 ∼ Out 2 (2).<br>• Connect the barrel end of the power adapter to the DC input (4) of the switch.<br>• Connect the AC blade end into an AC
- Turn on all devices. • All connected screens now show the same source signal.
- **Safety**
- 

• Only use indoors • Only use attached AC/DC adapter • Do not use in a humid environment

**Cleaning and maintenance**

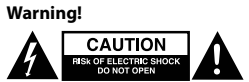

• Do not use cleaning solvents or abrasives.<br>• Do not clean the inside of the device.<br>• Do not attempt to repair the device. If the device does not operate correctly, replace it with a new device.<br>• Clean the outside of th

**EDID-Management switch (3)**

support the EDID management settings. This means the splitters can be adjusted to a fixed mode show The HDMI™ splitter<br>in the table below:

Schakel alle apparaten in. • Alle aangesloten schermen tonen nu hetzelfde bronsignaal.

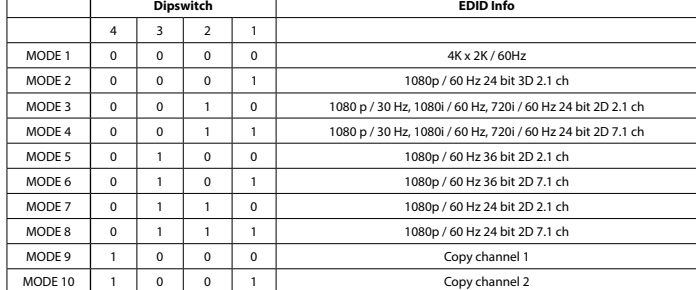

**Installatie**<br>• Schale alle apparaten uit.<br>• Schale lie apparaten uit.<br>• Sushel het HDMI<sup>ns</sup>-bronapparaat aan op de HDMI<sup>ns</sup>-ingang van de splitter, gelabeld als HDMI INPUT (1).<br>• Sluit maximaal 2 Ultra HD HDMI<sup>ns</sup>-scherme

**Veiligheid**

• Alleen binnen gebruiken • Gebruik alleen de meegeleverde AC/DC-adapter • Niet gebruiken in een vochtige omgeving

**Reiniging en onderhoud**

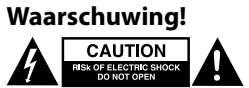

• Gebruik geen reinigingsmiddelen of schuurmiddelen.<br>• Reinig de binnenkant van het apparaat niet.<br>• Probeer het apparaat niet te repareren. Als het apparaat niet goed werkt, vervang het dan door een nieuw apparaat.<br>• Rein

**Schakelaar EDID-beheer (3)**

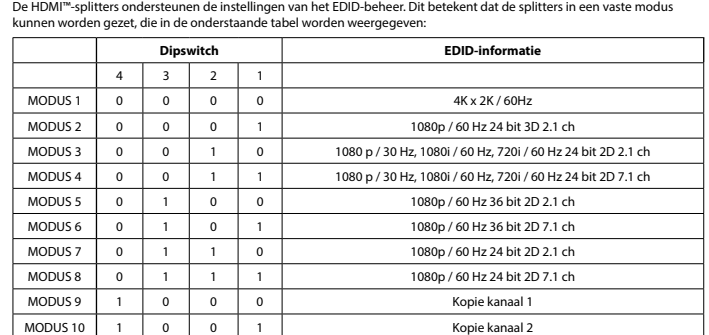

## **Installation Deutsch**

• Schalten Sie alle Geräte aus. • Schließen Sie das HDMI™-Quellgerät an den HDMI™-Eingang des Splitters an, Gekennzeichnet mit HDMI INPUT (1). • Schließen Sie bis zu 2 Ultra HD HDMI™-Bildschirme an den Anschluss des Splitters an, der mit HDMI Out 1 ~ Out 2 (2)

- gekennzeichnet ist. • Schließen Sie den Hohlstecker des Netzteils an den DC-Eingang (4) des Switches an.
- Schließen Sie den AC-Netzstecker an eine AC-Steckdose an. (5) • Schalten Sie alle Geräte ein. • Alle angeschlossenen Bildschirme zeigen das gleiche Quellsignal.

## **Sicherheit**

• Verwendung nur in Innenräumen • Nur den mitgelieferten AC/DC-Adapter verwenden • Nicht in Umgebungen mit hoher Luftfeuchtigkeit verwenden

**Reinigung und Pflege**

**Warnung!**

# **CAUTION**

• Verwenden Sie keine Reinigungs- oder Scheuermittel. • Reinigen Sie nicht das Innere des Geräts.

• Versuchen Sie nicht, das Gerät zu reparieren. Falls das Gerät nicht korrekt funktioniert, ersetzen Sie es bitte durch ein

neues. • Reinigen Sie die Außenseite des Geräts mit einem weichen, angefeuchteten Tuch.

# **EDID-Management-Schalter (3)**

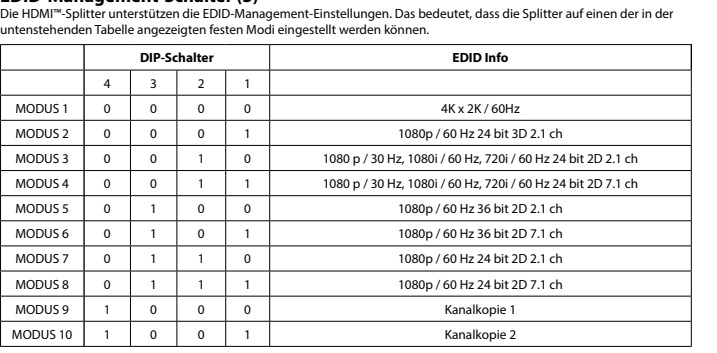

**Instalación**<br>• Apague todos los dispositivos.<br>• Conecte el dispositivo de fuente HDMI™ al puerto de entrada HDMI™ del conmutador, con la etiqueta de entrada HDMI<br>(1).<br>(1). • Conecte hasta 2 pantallas Ultra HD HDMI™ al conmutador, con las leyendas HDMI Out 1 ~ Out 2 (2).<br>• Conecte el extremo cilíndrico del adaptador de alimentación a la entrada de CC (4) de ambas unidades.<br>• E

- Desligue todos os dispositivos.<br>• Ligue o dispositivo de fonte HDMI™ à entrada HDMI™ do repartidor, com a indicação HDMI INPUT (1).<br>• Ligue até 2 ecrãs HDMI™ Ultra HD ao repartidor, com a indicação HDMI Out 1 ∼ Out 2 (2
- 
- 
- **Segurança**

# • Encienda todos los dispositivos. • Todas las pantallas conectadas mostrarán la mismo señal de entrada.

**Seguridad** • Uso exclusivo en interiores • Utilice sólo el adaptador CA/CC suministrado.

No use el dispositivo en entornos hún

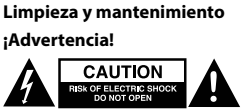

• No utilice disolventes de limpieza ni productos abrasivos.<br>• No limpie el interior del dispositivo.<br>• No intente reparar el dispositivo. Si el dispositivo no funciona correctamente sustitúyalo por uno nuevo.<br>• Limpie el

## **Installation Dansk** Sluk alle enhed

• Slut HDMI™-kildeenheden til HDMI™-indgangen på splitteren, mærket HDMI INPUT (1).<br>• Tilslut op til 2 Ultra HD HDMI™-skærme til splitteren, mærket HDMI Out 1 ∼ Out 2 (2).<br>• Slut cylinderenden af strømadapteren til DC-ind

• Brug ikke opløsningsmidler eller slibende rengøringsmidler.<br>• Rengør ikke enheden indvendigt.<br>• Forsøg ikke at reparere enheden. Hvis enheden ikke fungerer korrekt, skal du udskifte den.<br>• Rengør enheden udvendigt med en

## **Conmutador de administración de EDID (3)**

## Los divisores HDMI™ son compatibles con la configuración de administración de EDID. Los divisores se pueden configurar para un modo mixto según la tabla siguiente:

TILSTAND 1 0 0 0 0 4K x 2K / 60Hz TILSTAND 2 | 0 | 0 | 0 | 1 | 1080p / 60 Hz 24 bit 3D 2.1-kanals TILSTAND 3  $\begin{array}{|c|c|c|c|c|c|} \hline 0 & 0 & 1 & 0 & 1080 & p / 30 & \text{Hz, 1080i / 60 & \text{Hz, 720i / 60 & \text{Hz 24 bit 2D 2.1-kanals} \hline \end{array}$ 

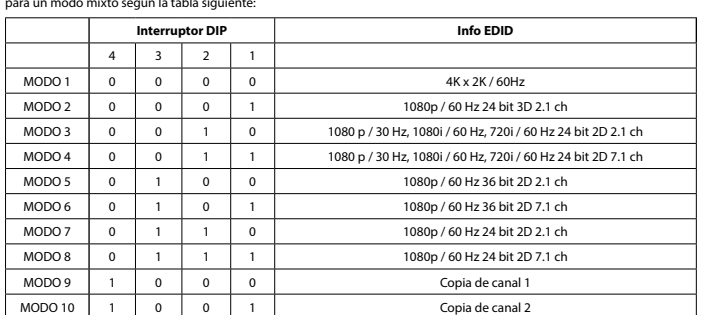

**Installation Français**<br>• Éteignez tous les appareils.<br>• Branchez l'appareil source HDMI™ au port d'entrée HDMI™ du répartiteur, marqué HDMI INPUT (ENTRÉE HDMI) (1). • Branchez jusqu'à 2 écrans Ultra HD HDMI™ au port du répartiteur, marqué HDMI OUT 1 (Sortie 1) ~ OUT 2 (Sortie 2) (2).<br>• Branchez l'extrémité cylindrique de l'adaptateur secteur à l'entrée DC (4) du commutateur.<br>• Branch

> TILSTAND 4 0 0 1 1 1 1 080 p / 30 Hz, 1080 i 60 Hz, 720 i 60 Hz 24 bit<br>TILSTAND 5 0 1 0 0 1080 p / 60 Hz 36 bit 2D 2.1-kanals TILSTAND 6 0 1 0 1 0 1 1080p / 60 Hz 36 bit 2D 7.1-kanals TILSTAND 7 0 1 1 0 1080p / 60 Hz 24 bit 2D 2.1-kanals TILSTAND 8 0 1 1 1 1080p / 60 Hz 24 bit 2D 7.1-kanals TILSTAND 9 1 0 0 0 Kopi kanal 1 TILSTAND 10 1 0 0 1 Kopi kanal 2

> • Koble HDMI'"-kildeenheten til HDMI"'-inngangsporten på splitteren, som er merket HDMI INPUT (1).<br>• Koble opptil to Ultra HD HDMI"'-skjermer til splitteren, som er merket HDMI Out 1 ~ Out 2 (2).<br>• Koble rørenden av strøma

• Ikke rengjør innsiden av enheten.<br>• Ikke prøv å reparere enheten. Hvis enheten ikke fungerer riktig, må du bytte den ut med en ny enhet.<br>• Rengjør enhetens utside med en myk, fuktig klut.

• Mettez tous les appareils sous tension. • Tous les écrans connectés montrent maintenant le même signal source.

MODUS 1 0 0 0 0 4K x 2K / 60Hz MODUS 2 | 0 | 0 | 0 | 1 | 1080p / 60 Hz 24 bit 3D 2.1 kanaler MODUS 3 0 0 1 0 1080 p / 30 Hz, 1080i / 60 Hz, 720i / 60 Hz 24 bit 2D 2.1 kanaler

MODUS 5 | 0 | 1 | 0 | 0 | 1 | 1080p / 60 Hz 36 bit 2D 2.1 kanaler MODUS 6 | 0 | 1 | 0 | 1 | 1 | 1080p / 60 Hz 36 bit 2D 7.1 kanaler MODUS 7 | 0 | 1 | 1 | 0 | 1080p / 60 Hz 24 bit 2D 2.1 kanaler MODUS 8 | 0 | 1 | 1 | 1 | 1 | 1080p / 60 Hz 24 bit 2D 7.1 kanaler MODUS 9 | 1 | 0 | 0 | 0 | 0 | Kopier kanal 1 MODUS 10 1 0 0 1 Kopier kanal 2

**Sécurité**

• Utilisez l'appareil en intérieur uniquement. • Utilisez uniquement l'adaptateur CA/CC fourni • N'utilisez pas l'appareil dans un environnement humide.

**Nettoyage et entretien**

**Avertissement !**<br> **A EXPLEMEDIATOR** 

• N'utilisez pas de solvants ni de produits abrasifs.

# • Ne nettoyez pas l'intérieur de l'appareil.<br>• Wessayez pas de réparer l'appareil. Si l'appareil ne fonctionne pas correctement, remplacez-le par un nouveau modèle.<br>• Nettoyez l'extérieur de l'appareil à l'aide

**Commutateur de gestion EDID (3)** Les répartiteurs HDMI™ prennent en charge les paramètres de gestion EDID. Cela signifie que les répartiteurs peuvent être

> LÄGE 1 0 0 0 0 4K x 2K / 60Hz LÄGE 2  $\begin{array}{|c|c|c|c|c|c|} \hline \text{0} & 0 & 0 & 1 & \end{array}$  1080p / 60 Hz 24 bitars 3D 2.1 ch LÄGE 3 0 0 1 0 1080 p / 30 Hz, 1080i / 60 Hz, 720i / 60 Hz 24 bitars 2D 2.1 ch

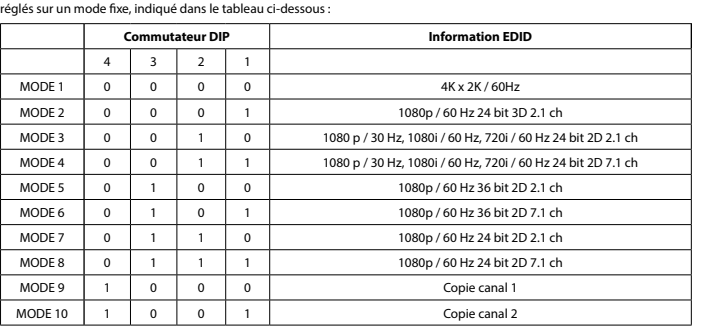

**Installazione**<br>• Spegnere tutti i dispositivi.<br>• Collegare it dispositivi.<br>• Collegare ii dispositivo sorgente HDMI<sup>ne</sup> all'ingresso HDMI<sup>ne</sup> dello splitter, denominato HDMI INPUT (1).<br>• Collegare fino a 2 schermi Ultra H

Puhdista laitteen ulkopuoli pehmeä **EDID-hallintakytkin (3)**

HDMI™-jakajat tuke<mark>v</mark>a tilaan:

TILA 6 0  $TLA 7$  0  $TLA 8$  0 TILA 9 <sup>1</sup> TILA 10  $\begin{array}{|c|c|c|c|c|c|} \hline 1 & 1 \end{array}$ 

• Accendere tutti i dispositivi.

• Tutti gli schermi collegati ora mostrano lo stesso segnale sorgente.

**Sicurezza**

# • Solo per uso interno • Utilizzare solo l'alimentatore AC/DC fornito in dotazione • Non utilizzare in ambienti umidi

**Pulizia e manutenzione**

# Attenzione!<br> **ALCAUTION<br>
ENSERIGENCIA ANDRE CONSTRUCT**

## • Non utilizzare solventi detergenti o abrasivi.

• Απενεργοποιήστε όλες τις συσκευές.<br>• Συνδέστε τη συσκευή προέλευσης HDMI™ στην είσοδο HDMI™ του διαχωριστή, με την ένδειξη HDMI INPUT (1).<br>• Συνδέστε έως 2 οθόνες Ultra HD HDMI™ στο διαχωριστή, με την ένδειξη HDMI Out • Συνδέστε το άκρο AC σε μια πρίζα AC. (5)

• Non pulire l'interno del dispositivo. • Non cercare di riparare il dispositivo. Se il dispositivo non funziona correttamente, sostituirlo con uno nuovo. • Pulire la parte esterna del dispositivo con un panno morbido e umido.

# **Switch di gestione EDID (3)**

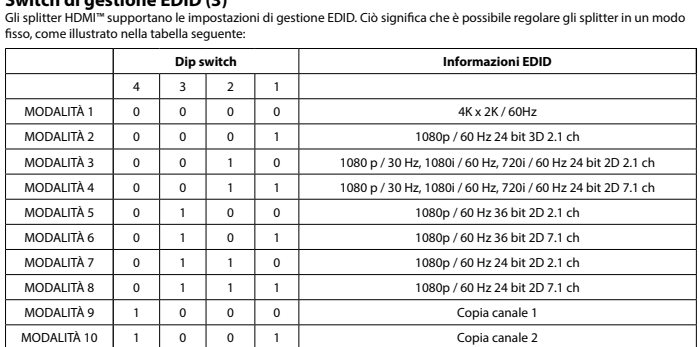

## **Instalação Português**

# **EQUITION AND RESIDENCE** • Nie używać rozpuszczalnikowych ani żrących środków czyszczących.

• Nie czyścić wnętrza urządzenia. • Nie czyscie wnętrza arządzenia.<br>Nie próbować naprawiać urządzenia. Jeżeli urządzenie nie działa prawidłowo, należy w • Urządzenie należy czyścić z zewnątrz<br>Prządzenie należy czyścić z zewnątrz

• Utilizar apenas no interior • Utilizar apenas o adaptador CA/CC fornecido • Não utilizar em ambientes húmidos

**Limpeza e manutenção**

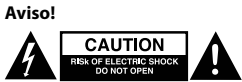

## • Não utilizar solventes de limpeza ou produtos abrasivos.

• Não limpar o interior do dispositivo. • Não tentar reparar o dispositivo. Se o dispositivo não funcionar corretamente, deve ser substituído por um dispositivo novo. • Limpar o exterior do dispositivo usando um pano macio e húmido.

**Přepínač řízení EDID (3)** .<br>I řízení EDID. To znamená, že lze rozbočovače nastavit na pevn

## **Comutador com gestão EDID (3)** Os repartidores HDMI™ suportam as definições de gestão EDID. Isto significa que os repartidores podem ser ajustados para um modo fixo indicado na tabela abaixo:

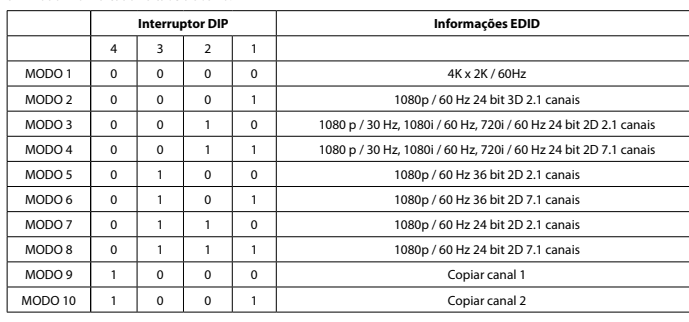

• Kizárólag csatlakoztatott AC/DC adaptert használjon Ne használja párás környezet

.<br>Iításokat. Ez azt jelenti, hogy az elosztók az alábbi táblá rögzített módba:

• Tænd for alle enheder. • Alle tilsluttede skærme viser nu det samme kildesignal.

# **Sikkerhed**

• Kun til indendørs brug • Brug kun den medfølgende AC/DC-adapter • Brug den ikke i fugtige miljøer **Rengøring og vedligeholdelse**

Advarsel!<br>**AND REACT ELECTRIC SHOCK** 

**EDID-styreswitch (3)**

i tabellen nedenfor:

**Vippekontakt EDID-info**

4 3 2 1

**EDID-Management switch (3)** t EDID. Aceasta înseamnă că splitterele pot fi reglate la un mod fix,

- Подключите до 2 экранов Ultra HD HDMI™ к сплиттеру, разъемы с маркировкой HDMI Out 1 ~ Out 2 (2). • Подключите цилиндрический штекер адаптера питания ко входному разъему постоянного тока (4) переключателя. • Включите штекер в розетку переменного тока. (5)
- Включите все устройства. • На всех подключенных экранах теперь отображается один и тот же сигнал источника.
- **Меры предосторожности**
- Используйте только в помещении .<br>Ного тока, который входит в комплект поставк

**Installasjon Norsk**

tillingerne. Det betyder, at splitterne kan justeres til en fast tilstand, som vi

1080 p / 30 Hz, 1080i / 60 Hz, 720i / 60 Hz 24 bit 2D 7.1-kanals

.<br>Illingene. Dette betyr at splitterne kan justeres til en fast modus vist i tabellen

1080 p / 30 Hz, 1080i / 60 Hz, 720i / 60 Hz 24 bit 2D 7.1 kanaler

.<br>unktioner. Detta innebär att splittrarna kan justeras till ett fast läge som visas i

• Slå av alle enheter.

- 
- Не очищайте внутренние компоненты устройства. Не пытайтесь починить устройство. Если устройство не работает должным образом, поменяйте его на новое. .<br>Эчишайте корпус устройства мягкой в

• Slå på alle enheter.

• Alle tilkoblede skjermer viser nå samme kildesignal.

**Sikkerhet**

• Skal kun brukes innendørs. • Bruk bare den fastmonterte AC/DC-adapteren. • Skal ikke brukes i fuktige omgivelser. **Rengjøring og vedlikehold**

**Advarsel!**

• Ikke bruk rensemidler eller skuremidler.

**A EXAUTION** 

**EDID-styringsbryter (3)**

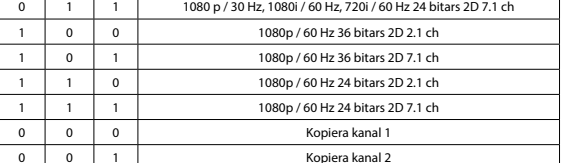

# **Asennus kausialaiteiden virta.**<br>• Katkaise kaikkien laitteiden virta.<br>• Liitä Bippa 2 Ultra HD HDMI<sup>--</sup>n-tuloliitäntään, joka on varustettu merkinnällä HDMI INPUT (1).<br>• Liitä jopa 2 Ultra HD HDMI<sup>--n</sup>-näyttöä jakajan lii

nedenfor:

**Dimmebryter EDID-info**

4 3 2 1

• Slå på alla enheter. • Alla anslutna skärmar visar nu samma källsignal.

**Säkerhet** • Använd endast inomhus

• Använd bara den medföljande AC-/DC-adaptern

• Använd inte i en fuktig miljö **Rengöring och underhåll**

**Varning!**<br> **EXALUTION** 

• Använd inga rengöringsmedel eller slipmedel. • Rengör inte insidan av enheten.

• Försök inte reparera enheten. Om enheten inte fungerar korrekt, byt ut den mot en ny enhet.

• Rengör enhetens utsida med en mjuk och fuktig trasa.

**EDID-hanteringsbrytare (3)**

HDMI™-splittrar har stöd fö<br>:abellen nedan:

**Dipbrytare Information om EDID**

**Installation**<br>- Slå av alla enheter.<br>- Anslut HDMI<sup>m</sup>-källenheten till HDMI<sup>m</sup> ingången på splittern, Märkt HDMI INPUT (1).<br>- Anslut HDMI<sup>m</sup>-skärmar till splittern, märkt HDMI Out 1 ~ Out 2 (2).<br>- Sätt in nätadapterns kon

4 3 2 1

**Turvallisuus**

## • Käytä vain sisätiloissa • Käytä vain mukana toimitettavaa AC/DC-sovitinta

 $LÄGE 4$  $LÄGE 5$  $LÄGE 6$  0  $LÄGE 7$  0  $LÄGE 8$  0 LÄGE 9  $LÄGE 10$ 

• Älä käytä kosteissa tiloissa **Puhdistus ja huolto**

# Varoitus!<br>**A EXPLESITION**

• Älä käytä puhdistus- tai hioma-aineita.

## • Älä puhdista laitteen sisäpuolta. • Älä yritä korjata laitetta. Jos laite ei toimi oikein, vaihda se uuteen.

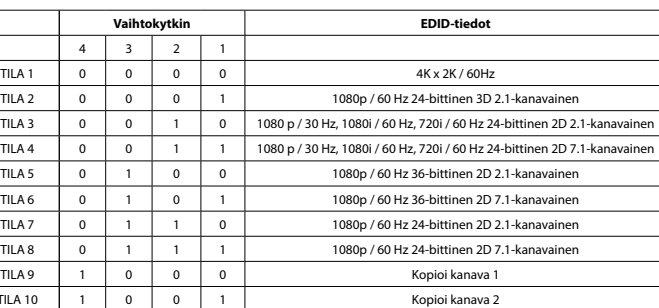

# **Εγκατάσταση Ελληνικά**

• Ενεργοποιήστε όλες τις συσκευές. • Όλες οι συνδεδεμένες οθόνες πλέον δείχνουν το ίδιο σήμα προέλευσης.

**Ασφάλεια**

• Πρέπει να χρησιμοποιείται μόνο σε εσωτερικούς χώρους • Πρέπει να χρησιμοποιείτε μόνο το παρεχόμενο τροφοδοτικό AC/DC • Μην χρησιμοποιείτε σε υγρό περιβάλλον

## **Καθαρισμός και συντήρηση**

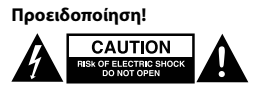

• Μην χρησιμοποιείτε διαλύτες και λειαντικά.<br>• Μην καθαρίζετε το εσωτερικό μέρος της συσκευής.<br>• Μην επιχειρήσετε να επισκευάσετε τη συσκευή. Εάν η συσκευή δεν λειτουργεί σωστά, αντικαταστήστε την με μια

## καινούργια. • Καθαρίστε τα εξωτερικά μέρη της συσκευής με ένα μαλακό, νωπό πανί. **Μεταγωγέας διαχείρισης EDID (3)**

Οι διαχωριστές HDMI™ υποστηρίζουν τις ρυθμίσεις διαχείρισης EDID. Αυτό σημαίνει ότι οι διαχωριστές μπορούν να

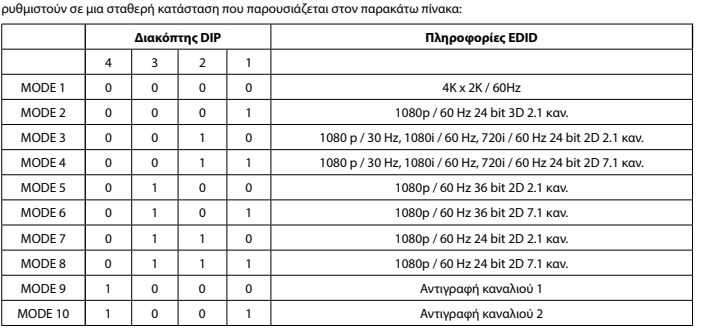

# **Instalacja Polski**

stkie urządzenia. • Podłącz urządzenie źródłowe HDMI™ do wejścia HDMI™ rozdzielacza oznaczonego symbolem HDMI INPUT (1). • Podłącz maks. 2 ekrany Ultra HD HDMI™ do złączy rozdzielacza oznaczonych symbolem HDMI OUT 1 ~ OUT 2 (2).<br>• Podłącz końcówkę tulejową zasilacza sieciowego do wejścia DC (4) przełącznika.<br>• Podłącz końcówkę z wtykiem AC

• Włącz wszystkie urządzenia • Na wszystkich podłączonych ekranach będzie wyświetlany ten sam sygnał źródłowy.

**Bezpieczeństwo** • Używać tylko wewnątrz pomieszczeń • Używać tylko dołączonego zasilacza AC/DC • Nie używać w środowisku o dużej wilgoci

**Czyszczenie i konserwacja**

**Ostrzeżenie!**

przedstawionego w poni

TRYB 3 0

**Przełącznik zarządzania EDID (3)**

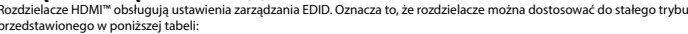

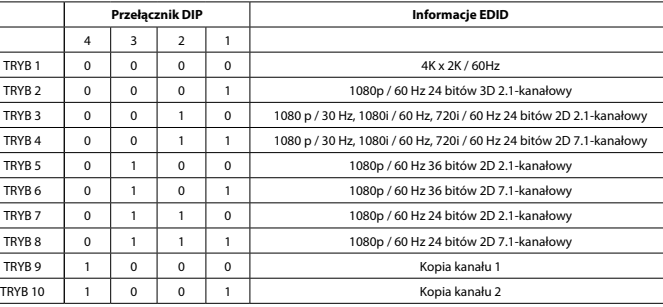

**instalace († 1868)**<br>• Vypněte všechna zařízení.<br>• Připojte zařízení se zdrojem signálu HDMI''' k rozbočovači označenému HDMI out 1 až Out 2 (2).<br>• Připojte až 2 Ultra HD obrazovky s HDMI''' k rozbočovači označenému HDMI O

**Bezpečnost**

• Používejte pouze v interiéru. • Použijte pouze dodaný napájecí adaptér. • Nepoužívejte ve vlhkém prostředí.

**Čištění a údržba**

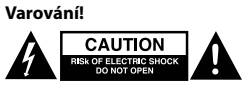

• Nepoužívejte čisticí rozpouštědla ani abrazivní čisticí prostředky.

• Nečistěte vnitřní části zařízení. • Nepokoušejte se zařízení opravit. Pokud zařízení nefunguje správně, vyměňte ho za nové. • K čištění vnější části zařízení použijte měkký navlhčený hadřík.

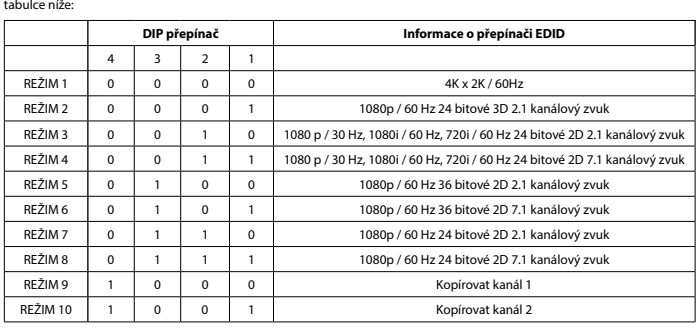

**Üzembe helyezés**<br>• Kapcsolja ki az összes eszközt.<br>• Csatlakoztassa a HDMI<sup>n</sup> forráseszközt az elosztó bemenet címkével ellátott HDMI<sup>n</sup> bemeneti portjához (1.)<br>• Csatlakoztassan max. 2 HDMI<sup>n w</sup>.képemyőt az elosztó K1 1

## **Biztonság** • Csak beltéri használatra

**Tisztítás és karbantartás**

Figyelem!<br>**A EXPLE CAUTION** 

## • Tisztító- és súrolószerek használatát mellőzze.

• Ne tisztítsa a készülék belsejét.<br>• Ne próbálja megjavítani a készüléket. Ha a készülék működése nem megfelelő, cserélje új készülékre.<br>• A készülék külsejét tisztítsa puha, nedves ruhával.

**EDID-vezérlő kapcsoló (3.)**

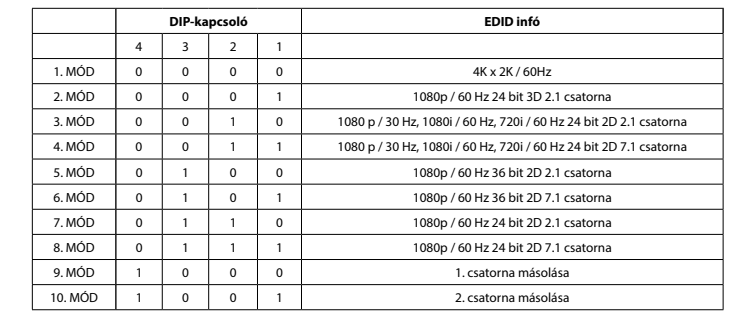

**Instalare 6**<br>
• Oprij alimentarea tuturor dispozitivelor.<br>
• Conectati dispozitivul sursă HDMI<sup>nn</sup> la portul de intrare HDMI<sup>nn</sup> al splitterului, Etichetat INTRARE HDMI (1).<br>
• Conectati capătul rotund al adaptorului de a

• Porniti alimentarea tuturor disp

• Toate ecranele conectate afişează, acum, acelaşi semnal sursă.

**Siguranţă**

• A se utiliza numai la interior • Folosiţi doar adaptorul de alimentare furnizat • A nu se utiliza într-un mediu umed

## **Curăţare şi întreţinere**

# Avertisment!<br> **A ARACTELESTICS MORE AND REACTED**

• Nu folosiți solvenți sau agenți de curățare abrazivi.<br>• Nu curățați interiorul dispozitivului.<br>• Nu încercați să efectuați reparații asupra dispozitivului. Dacă dispozitivul nu funcționează corespunzător, în

# unul nou. • Curăţaţi exteriorul dispozitivului cu o lavetă moale, umedă.

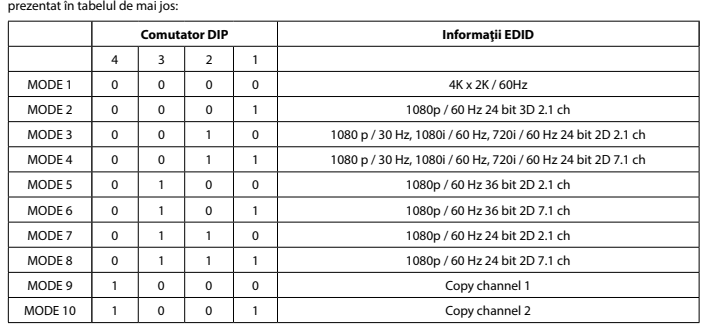

## **Установка Русский** • Выключите все устройства.

• Подключите устройство-источник сигнала HDMI™ к входному порту HDMI™ сплиттера, Указан как HDMI IN (1).

• Не используйте в условиях высокой влажности **Очистка и ремонт**

## **Внимание!**

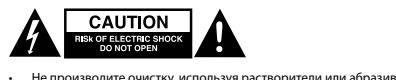

## **Коммутатор с EDID-управлением (3)**

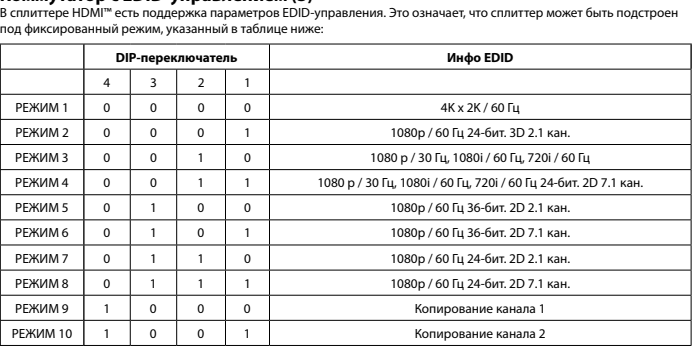

**Kurulum**<br>• Türkisadan kapatın.<br>• HDMI'''' kaynak cihazını dağıtıcının HDMI INPUT (1) şeklinde etiketlenmiş HDMI'''' girişine bağlayın.<br>• En fazla 2 Ultra HD HDMI'''' ekranını, HDMI Out 1 ~ Out 2 (2) şeklinde etiketlenmiş

**Güvenlik**

• Yalnızca iç mekanda kullanın • Yalnızca birlikte verilen AC/DC adaptörü kullanın • Nemli ortamda kullanmayın

**Temizlik ve bakım**

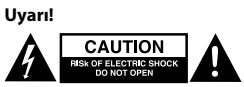

# • Temizleme solventleri veya aşındırıcılar kullanmayın.<br>• Cihazın iç kısmını temizlemeyin.<br>• Cihazı onarmaya çalışmayın. Cihaz düzgün çalışmıyorsa yeni bir cihaz ile değiştirin.<br>• Yumuşak, nemli bir bezle c

**EDID Yönetim anahtarı (3)**

HDMI™ dağıtıcılar, EDID yönetimi ayarlarını destekler. Bu, dağıtıcıların aşağıdaki tabloda gösterilen bir sabit moda ayarlanabileceği anlamına gelir: **Dipswitch EDID Info** 4 3 2  $MOD 1$  0 0 0 0 4K x 2K / 60Hz MOD 2 0 0 0 1 1080p / 60 Hz 24 bit 3D 2.1 kanal MOD 3 0 0 1 0 1080 p / 30 Hz, 1080i / 60 Hz, 720i / 60 Hz 24 bit 2D 2.1 ch

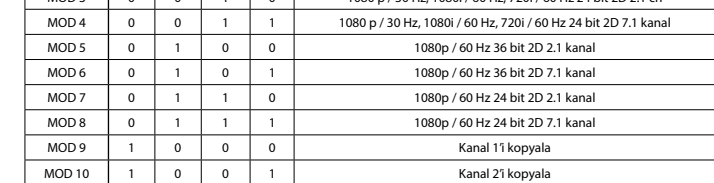

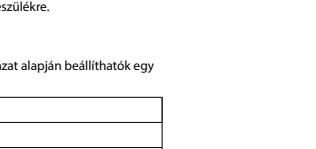

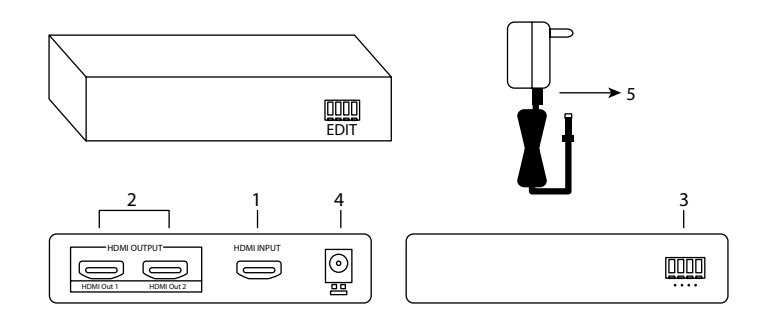

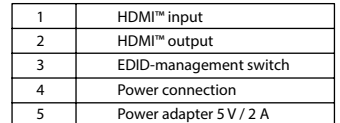

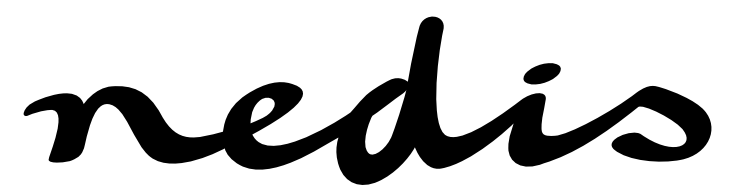

**2-port 4K HDMI™ splitter HDMI™ Input -2 x HDMI™ Output VSPL3432AT**